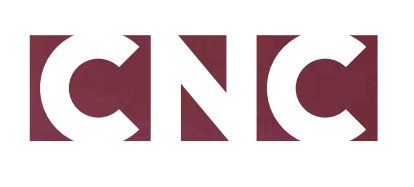

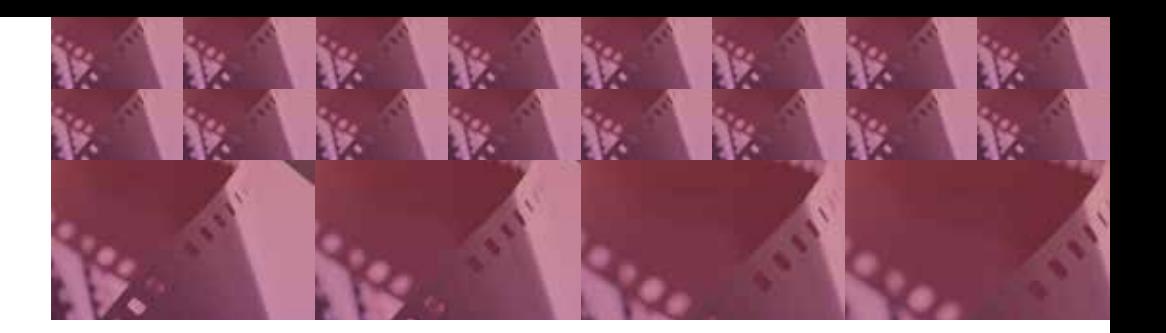

**Manuel utilisateur demande de Subvention Art et essai 2021**

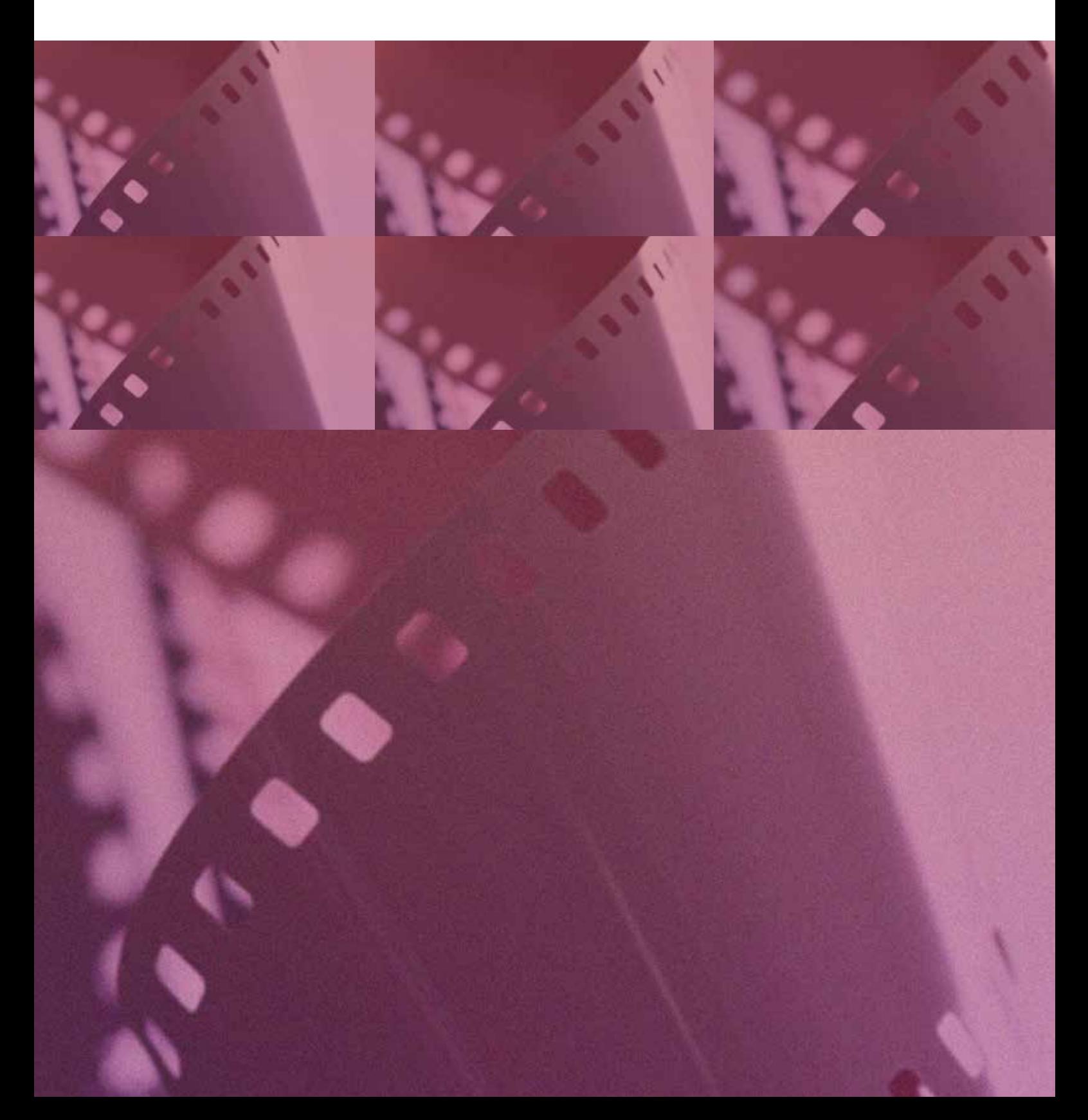

# **MANUEL UTILISATEUR DEMANDE SUBVENTION CLASSEMENT ART ET ESSAI 2021**

# **Sommaire**

<span id="page-1-0"></span>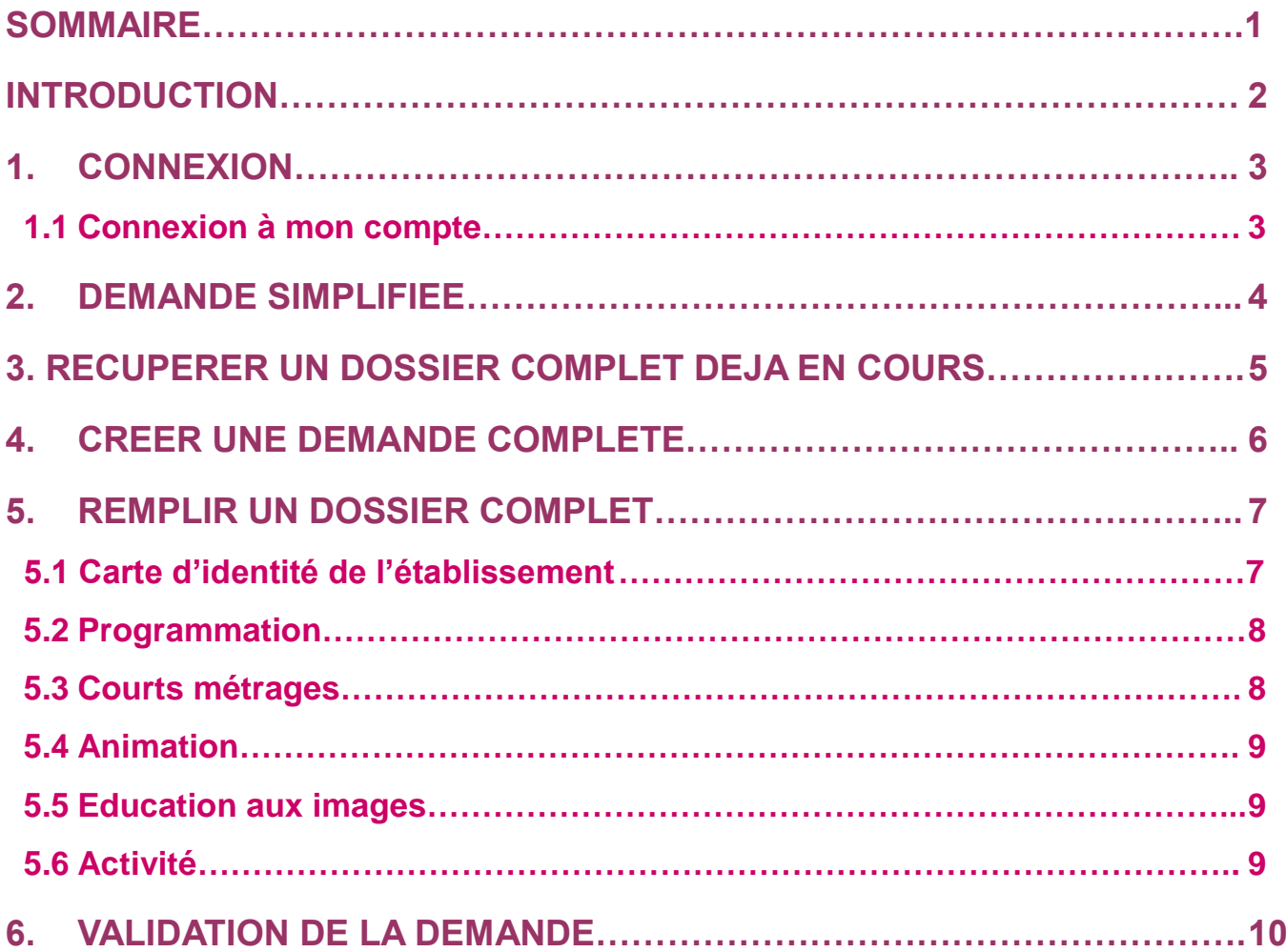

## **Introduction**

<span id="page-2-0"></span>Ce guide permettra de compléter votre demande de classement art et essai 2021.

Sauf cas spécifiques, le classement art et essai de 2020 fera l'objet d'une reconduction en 2021 et le montant des aides attribuées sera augmenté grâce au renforcement exceptionnel de l'aide art et essai, à hauteur de 2 M€, décidé dans le cadre du plan de relance.

Pour bénéficier du classement art et essai en 2021, j'attire votre attention sur le fait qu'il est **obligatoire de faire la demande sur le site Internet dédié** : [https://mon.cnc.fr](https://mon.cnc.fr/) La demande de classement art et essai doit être réalisée impérativement **entre le 2 décembre 2020 et le 20 janvier 2020**.

La demande de classement art et essai pour 2021 est, dans le cas général, une demande **simplifiée** (voir page 4) qui ne nécessite pas le dépôt d'un dossier complet.

Ne devront déposer un **dossier complet** que les « cas spécifiques » suivants :

#### **1. L'établissement est un nouvel établissement, ouvert au public en 2019** ;

**2. L'exploitant de l'établissement a changé en 2019** ;

Attention, les changements visés ici concernent uniquement :

- Les changements substantiels de la structure exploitante, tels que la substitution d'une société exploitante à une autre ou la modification de l'actionnariat majoritaire de la structure exploitante.
- Dans le cas d'une exploitation déléguée via une délégation de service public (DSP), changement de la structure délégataire.

Les simples changements du titulaire de la carte d'autorisation ne sont pas concernés.

**3. Le nombre de salles de l'établissement a été modifié en 2019** ;

**4. L'établissement a fait l'objet d'un transfert de son activité en 2019** (transfert dans la même agglomération et sans changement d'exploitant) ;

**5. L'établissement n'a pas fait l'objet d'un classement art et essai en 2020.**

Dans ces différents cas, le classement et l'aide attribués feront l'objet d'une réévaluation, sur dossier complet. La décision d'attribution sera prise après avis de la Commission du cinéma d'art et d'essai (en formation nationale)

En raison du contexte particulier de cette année, et pour tenir compte des périodes de fermeture des salles, la période de référence pour le classement 2021 est modifiée. Pour ces dossiers complets, seront examinées la programmation et les animations proposées de la semaine 10/2019 à la semaine 26/2020 **(6 mars 2019 au 30 juin 2020).**

En transmettant votre demande de classement au CNC, vous certifiez que les données sont exactes. Le CNC se réserve la possibilité de vérifier les informations fournies.

**Le non-respect des délais ou l'inexactitude du questionnaire rempli entraînera l'inéligibilité au classement.**

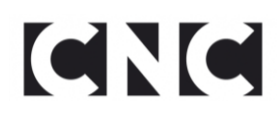

#### <span id="page-3-0"></span>**1. CONNEXION**

#### <span id="page-3-1"></span>**1.1 Connexion à mon compte**

➢ Se connecter au lien [https://mon.cnc.fr](https://mon.cnc.fr/) et s'identifier.

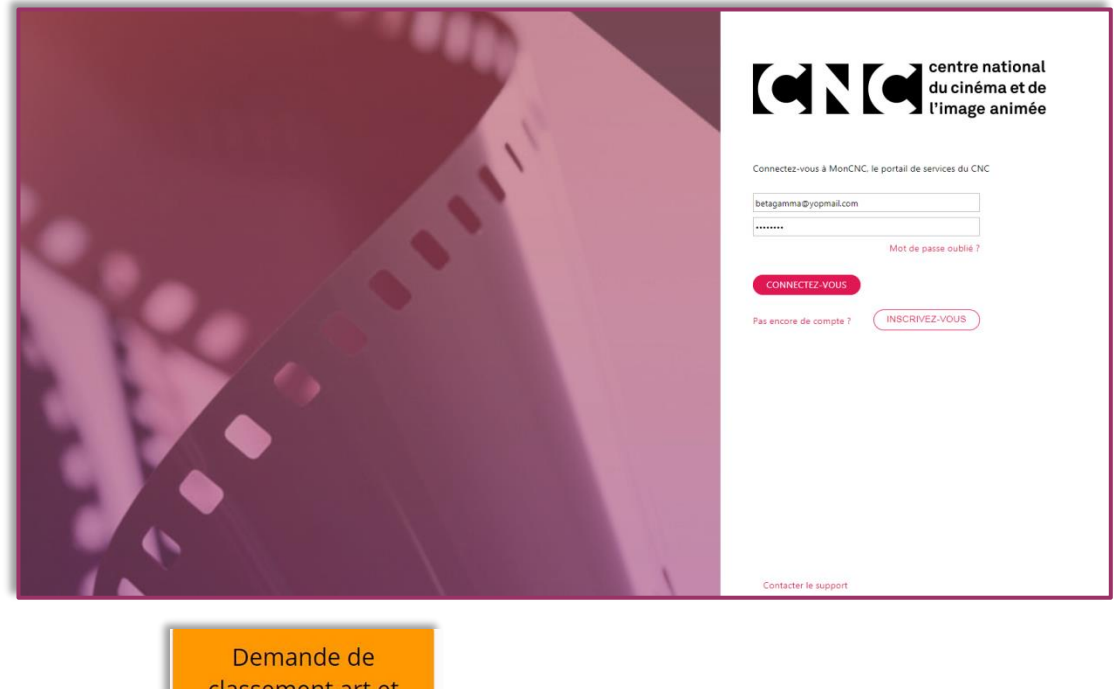

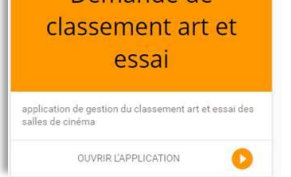

➢ Cliquer sur pour accéder à l'application Art et essai.

### <span id="page-4-0"></span>**2. DEMANDE SIMPLIFIEE**

> Depuis la page d'accueil, appuyer sur <sup>.</sup> Créer une demande

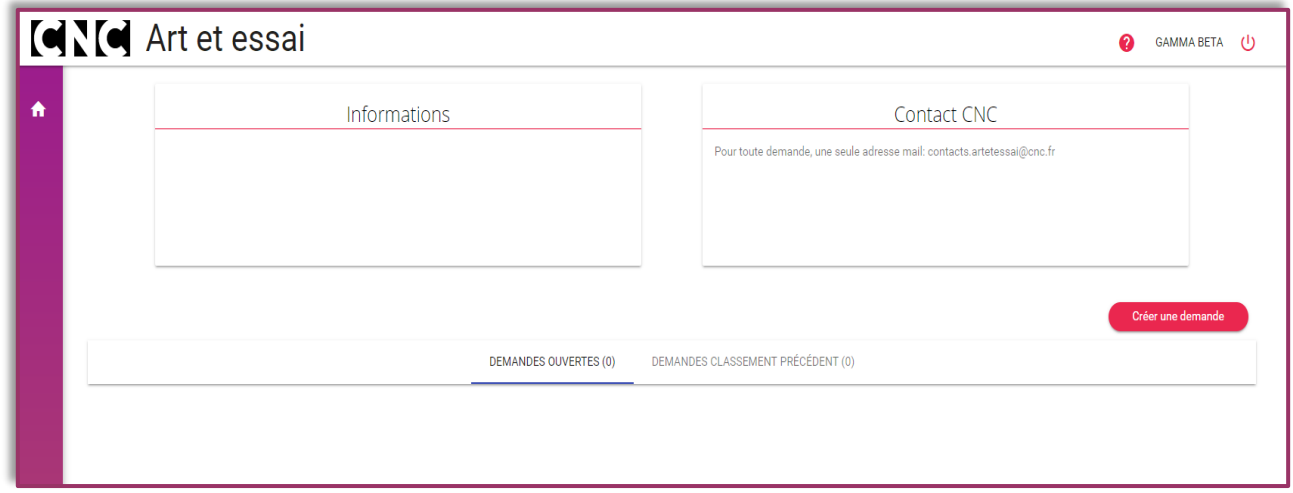

- ➢ Votre dossier simplifié s'affiche avec 5 questions,
- ➢ Complétez-les,

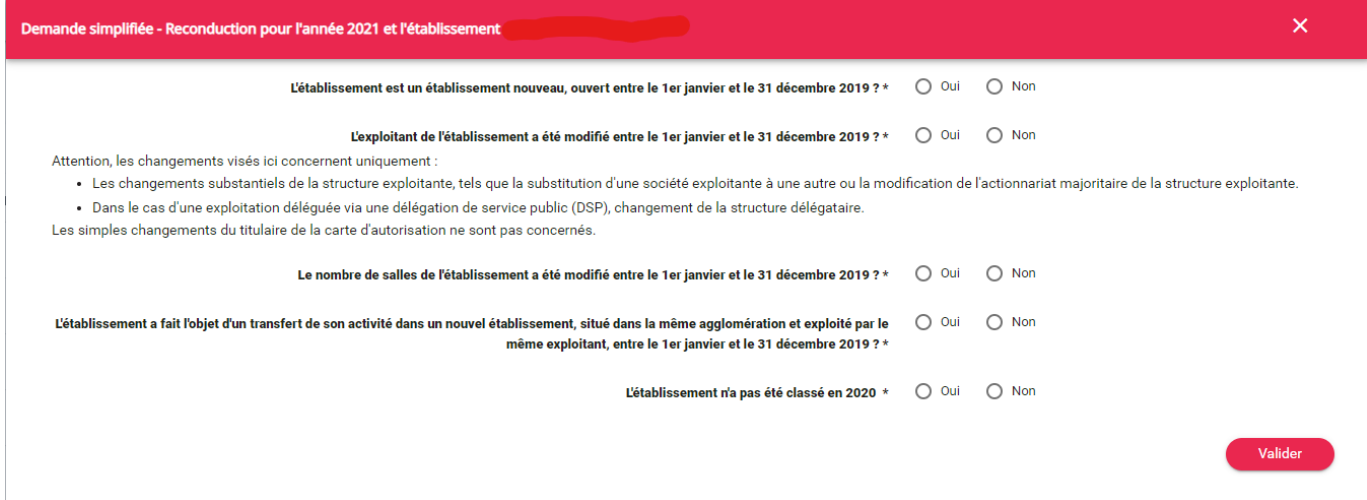

➢ Si vous avez bien répondu NON à toutes les questions, il ne vous reste plus qu'à valider votre demande

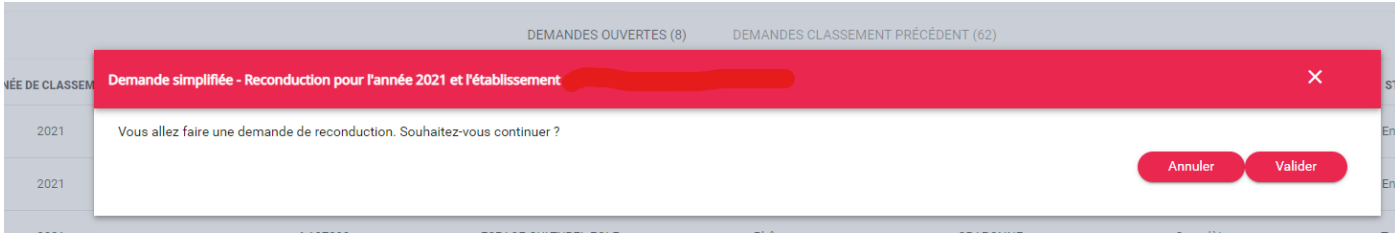

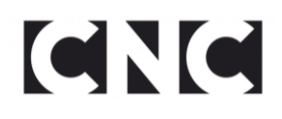

Votre demande de classement pour 2021 sera transmise lorsque vous aurez validé

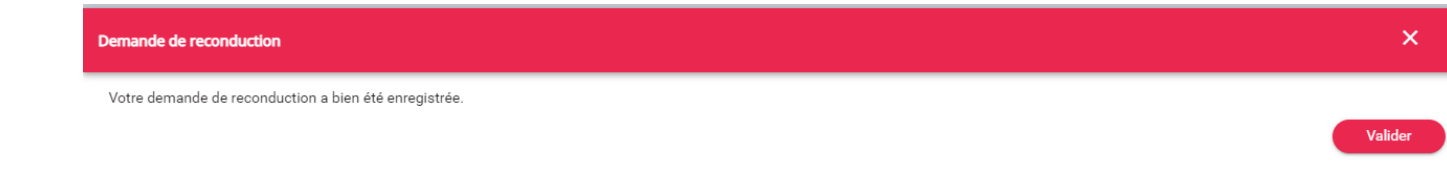

### <span id="page-5-0"></span>**3. RECUPERER UN DOSSIER COMPLET EN COURS**

➢ Depuis la page d'accueil, appuyer sur .

**ICNIC** Art et essai **@** GAMMA BETA (I) Ŧ Informations Contact CNC Pour toute demande, une seule adresse mail: contacts.artetessai@cnc.fr Créer une demande DEMANDES OUVERTES (0) DEMANDES CLASSEMENT PRÉCÉDENT (0)

- ➢ Votre dossier simplifié s'affiche avec 5 questions,
- ➢ Complétez-les,

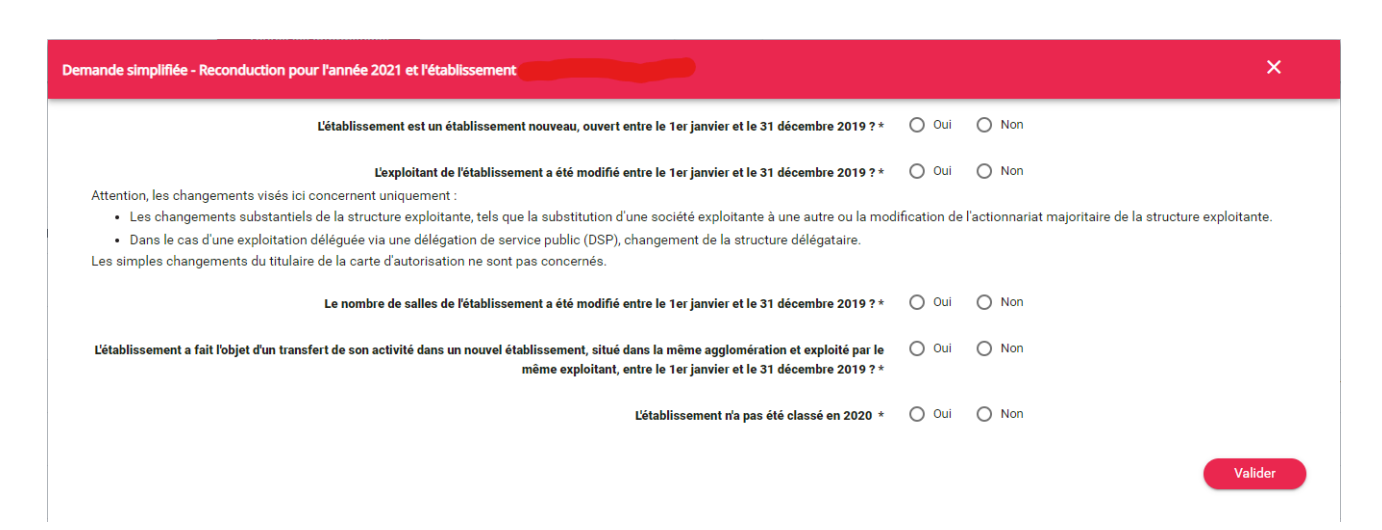

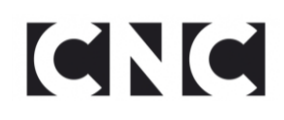

➢ Si vous avez répondu OUI à une des questions, la fenêtre suivante s'ouvre :

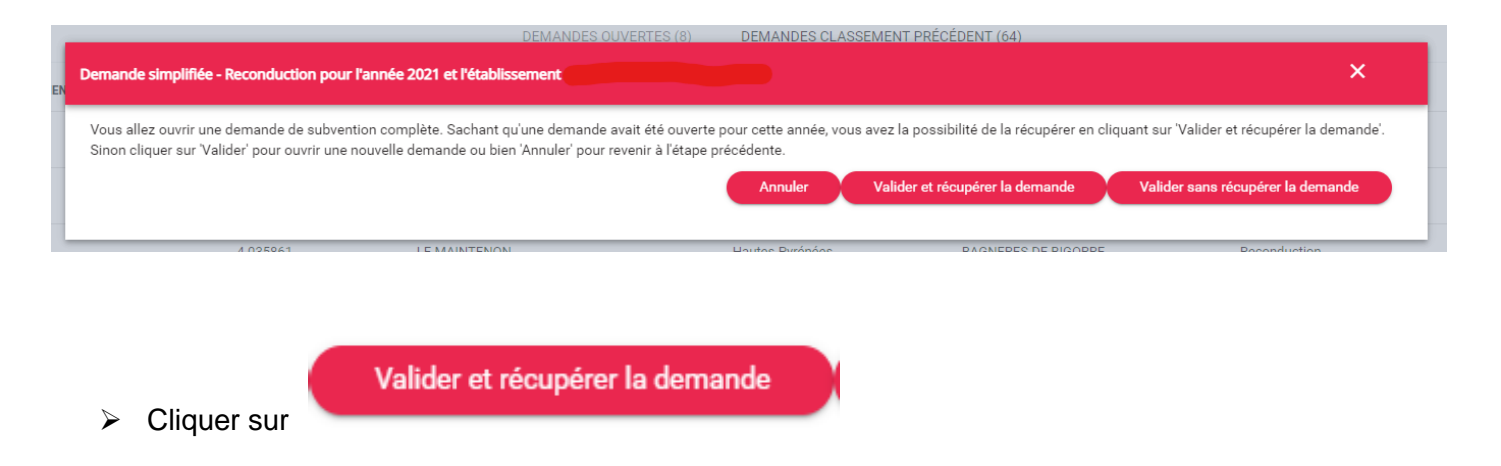

➢ Récupérer le dossier que vous avez commencé de compléter dans la rubrique suivante

**DEMANDES OUVERTES (9)** 

#### <span id="page-6-0"></span>**4. CREER UNE DEMANDE COMPLETE**

SI vous avez répondu OUI à une des questions, la fenêtre suivante s'ouvre :

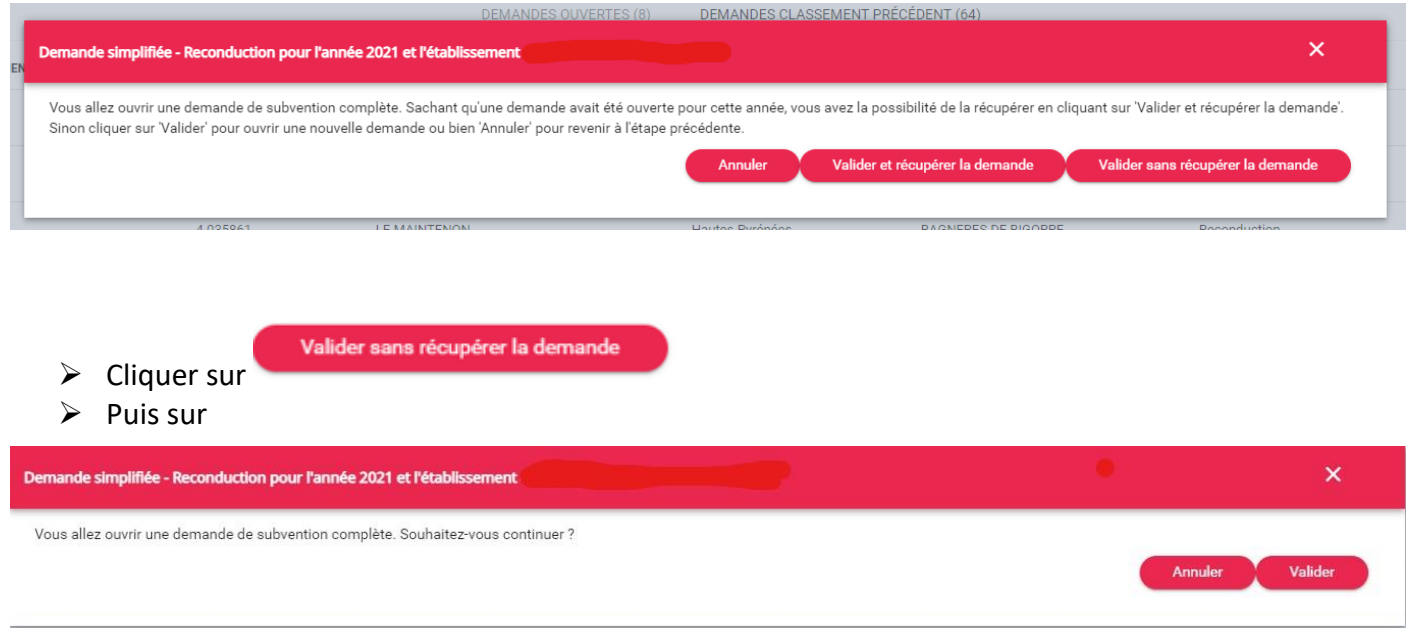

Il ne vous reste plus qu'à remplir un dossier complet

### <span id="page-7-0"></span>**5. REMPLIR UN DOSSIER COMPLET**

#### <span id="page-7-1"></span>**5.1 Carte d'identité de l'établissement**

- ➢ La carte d'identité de l'établissement correspond aux informations ajoutées lors de l'initialisation de la demande, les adresses de contact sont modifiables en cours de demande, avant transmission
- ➢ Remplir les champs suivants :
	- Réseaux

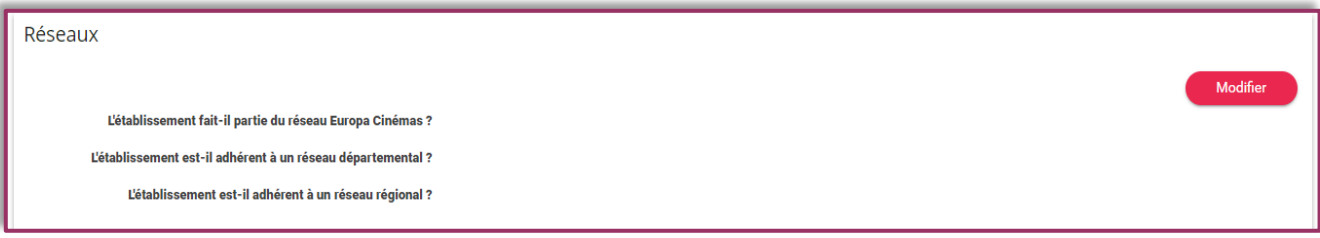

#### ▪ Visibilité de l'établissement

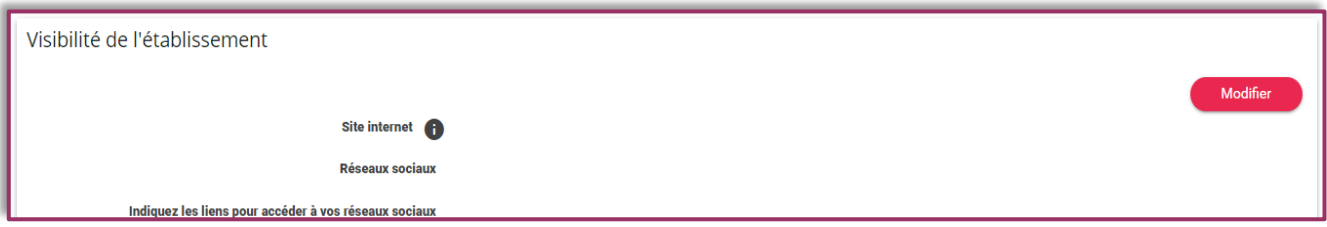

#### ▪ Données financières

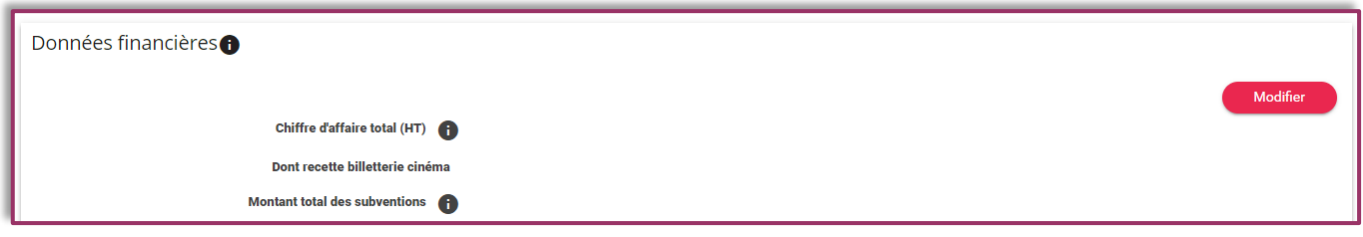

▪ Commentaires

Noter toute précision en rapport avec le questionnaire (notamment sur le bilan financier) dans le champ *Commentaires et/ou observations sur votre établissement.*

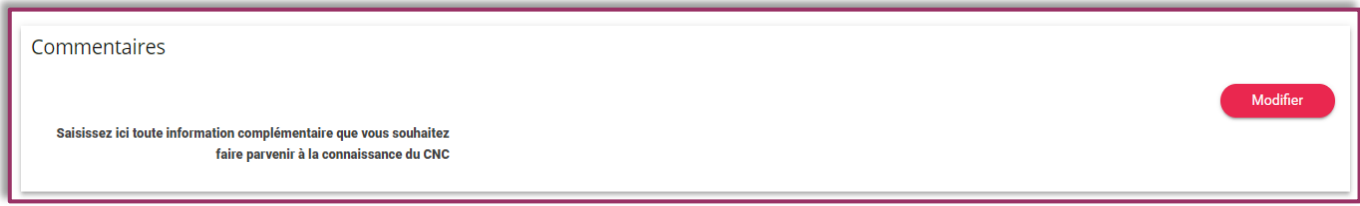

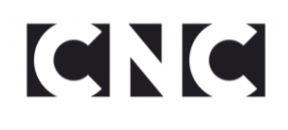

### <span id="page-8-0"></span>**5.2 Programmation**

➢ Présenter synthétiquement la ligne éditoriale de programmation de l'établissement.

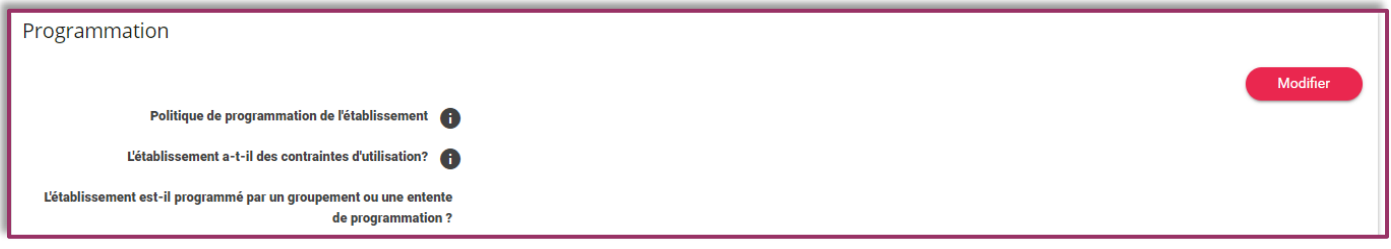

- ➢ Compléter les champs suivants :
	- Copies ADRC

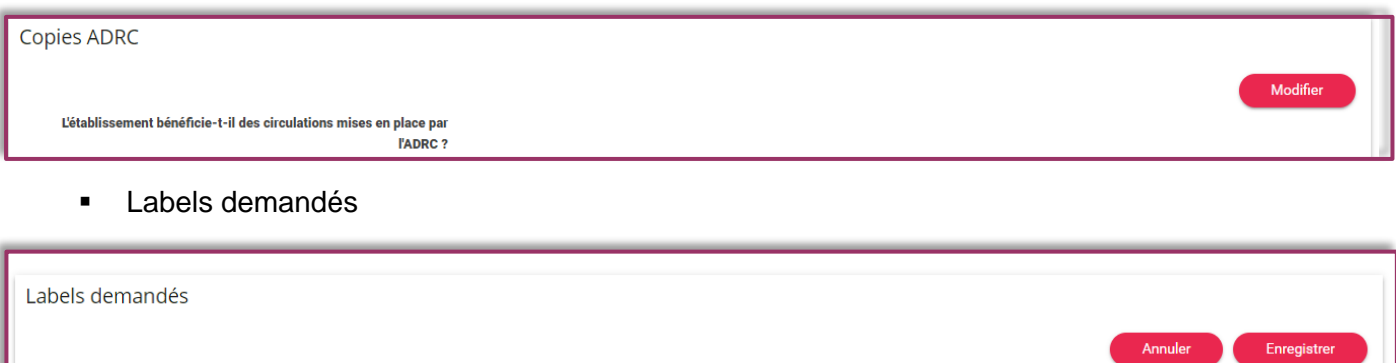

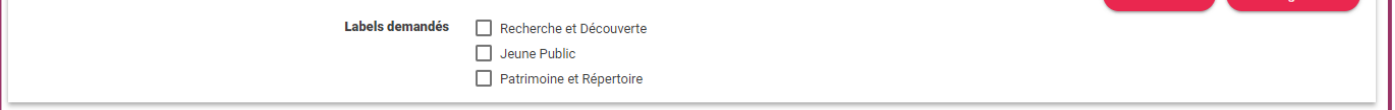

#### <span id="page-8-1"></span>**5.3Courts métrages**

➢ Compléter le champ suivant :

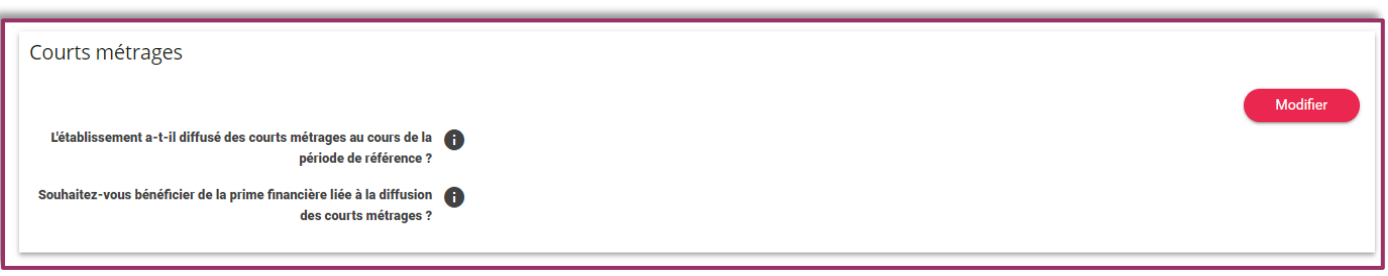

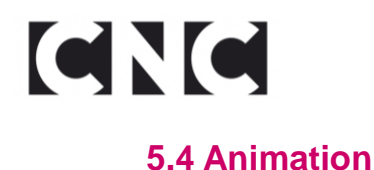

<span id="page-9-0"></span>➢ Compléter le champ *Politique d'animation de l'établissement* à la manière d'une note d'intention globale de votre activité art et essai.

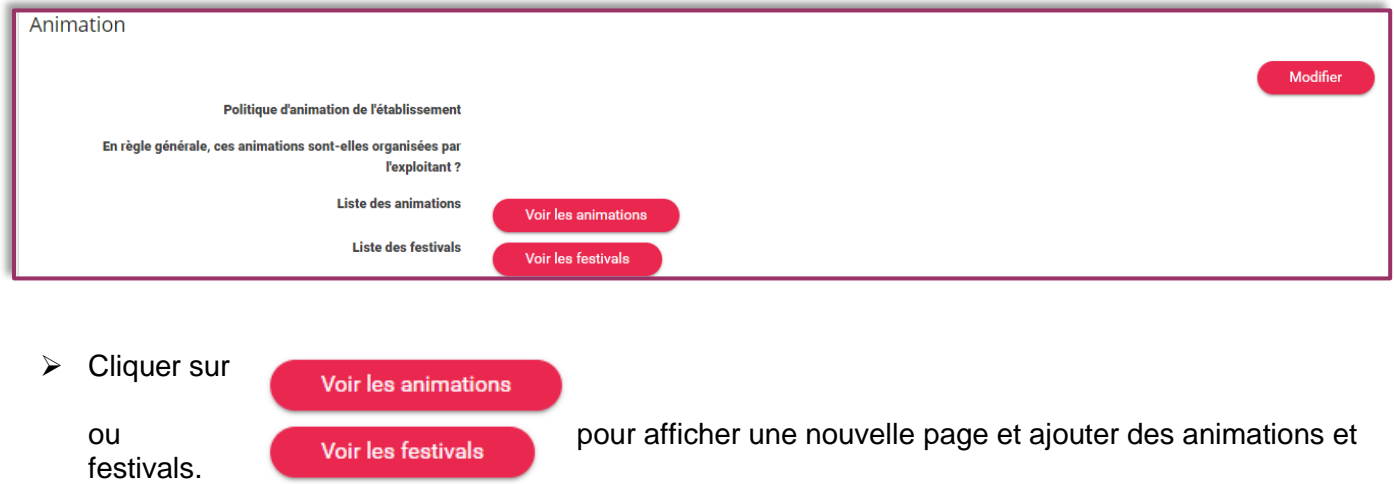

#### **5.5 Education aux images**

<span id="page-9-1"></span>➢ Compléter le champ suivant :

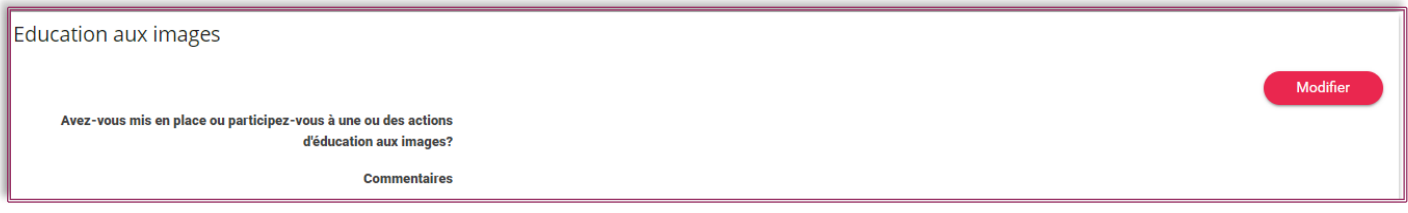

#### <span id="page-9-2"></span>**5.6 Activité**

- ➢ Ce champ recense les données prises en compte dans le calcul art et essai de l'établissement, elle est régulièrement mise à jour par le CNC et **n'est pas modifiable lors de la demande**.
	- Périodes d'activité

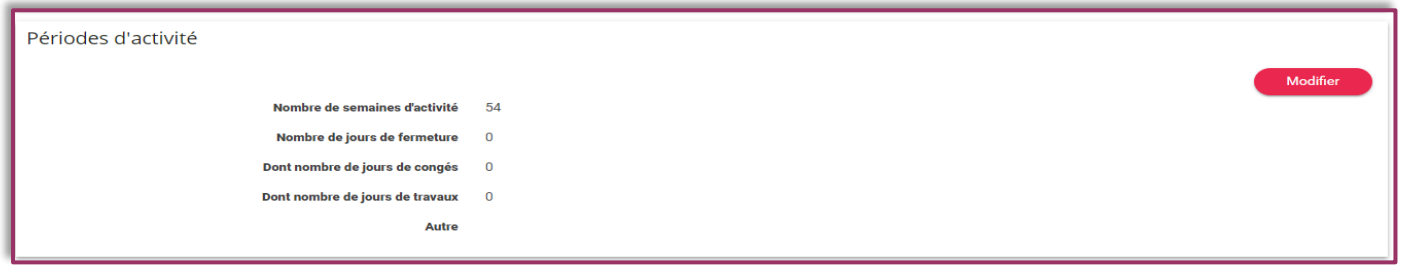

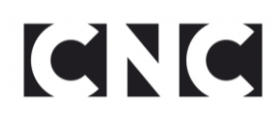

#### ▪ Nombre d'entrées

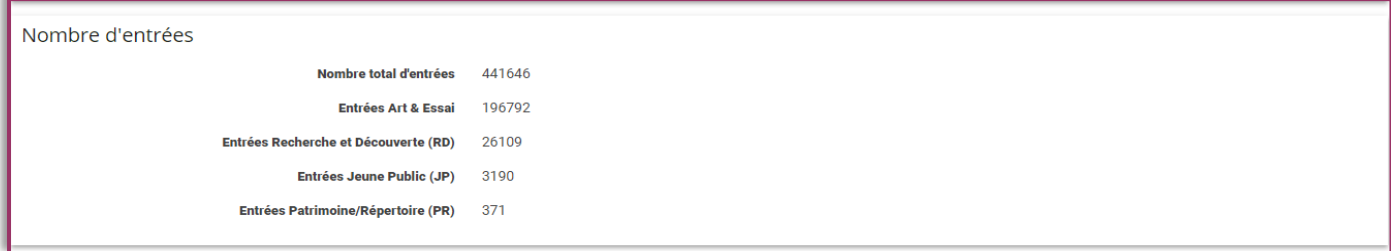

#### ▪ Nombre de films projetés

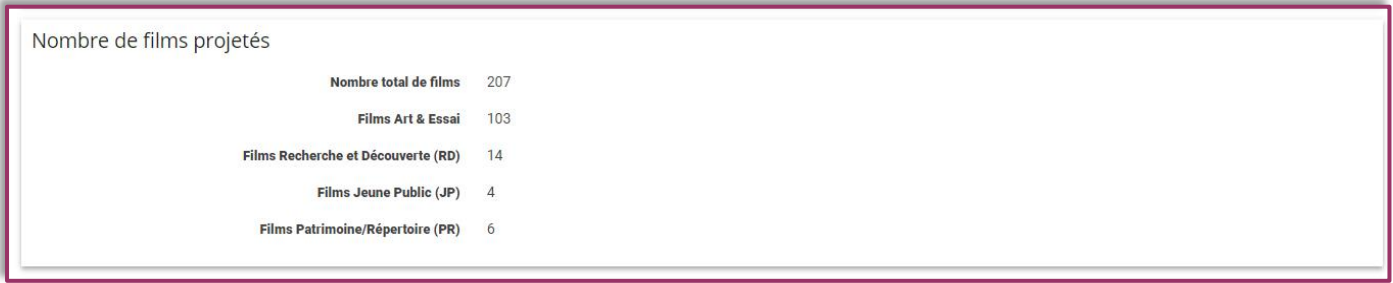

#### ■ Nombre de séances

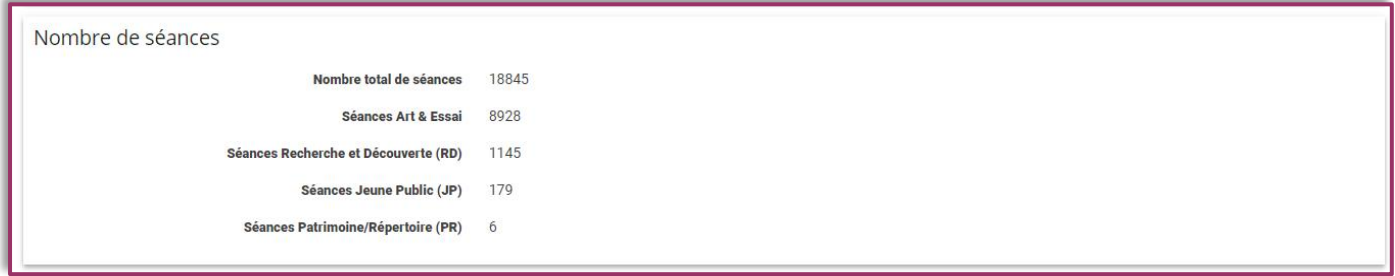

#### <span id="page-10-0"></span>**6 VALIDATION DE LA DEMANDE**

- ➢ Il est possible à tout moment de retourner sur votre demande pour la compléter ou la modifier tant que le statut indique les mentions « en cours » ou « à finaliser ».
- ➢ Lorsque le dossier est complet, cocher la case « Je certifie que les informations contenues dans la demande sont correctes... » puis cliquer sur **Fransmettre** pour le faire parvenir au CNC.

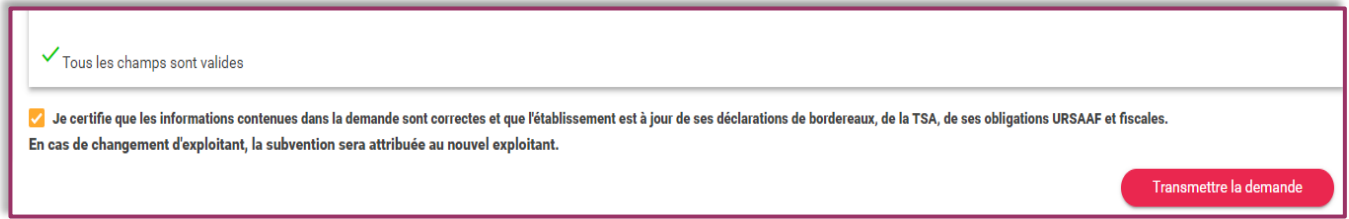

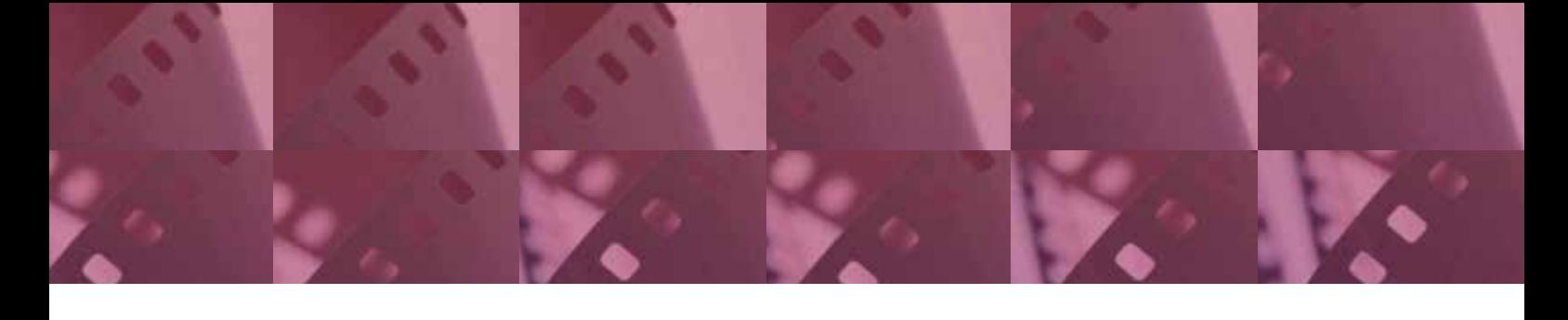

contact contacts.artetessai@cnc.fr

centre national du cinéma et de l'image animée (CNC) www.cnc.fr

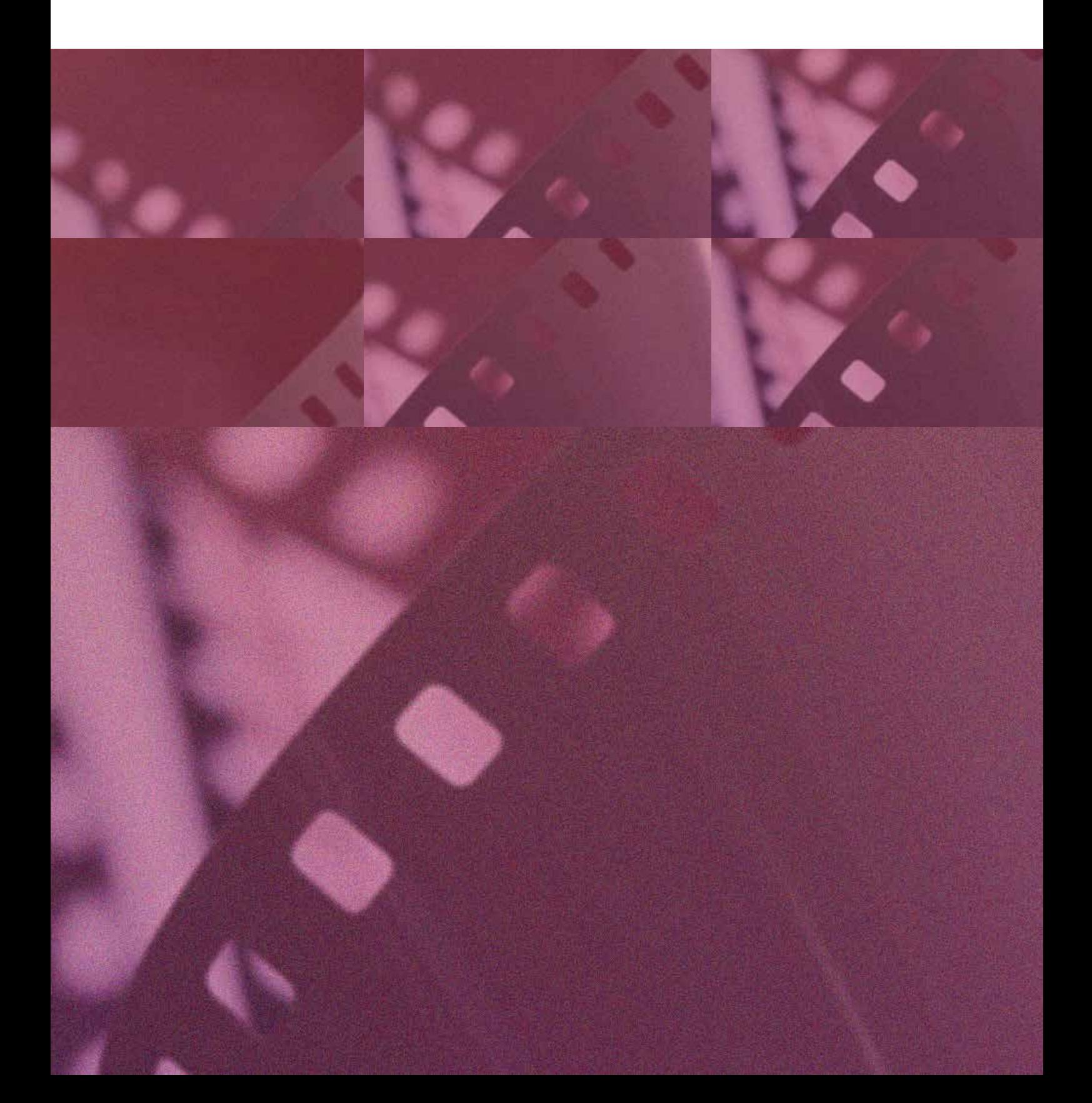